# 磡 GOV.UK

#### Guidance

# **End User Devices Security Guidance: Windows Phone 8.1 Update 2**

Published 14 September 2015

#### **Contents**

- 1. About this guidance
- 2. Risk owners' summary
- 3. Administrators' deployment guide
- 4. Recommended policies and settings
- 5. Enterprise considerations
- 6. Change history

## <span id="page-0-0"></span>1. About this guidance

The End User Devices Security and Configuration Guidance is for Risk Owners and Administrators to understand the risks, security advantages and recommended configuration of Windows Phone 8.1 Update 2 within a remote working environment at the OFFICIAL and OFFICIAL SENSITIVE classification. Risk owners are encouraged to read the Risk owners' summary and Enterprise considerations sections. Administrators and system integrators are encouraged to read the whole document.

This guidance is applicable to devices running Windows Phone 8.1 Update 2, and is an update to the previous quidance for Windows Phone 8.1. Windows Phone 8.1 Update 2 introduced some updates that have security implications, including changes to the VPN that allow it to be locked into an always-on mode and an update to e-mail protection ensuring that they are encrypted when the phone is locked.

This guidance was developed following testing performed on a Nokia Lumia 830 managed with System Center Configuration Manager (SCCM) 2012 R2 SP1 with the Windows Intune Connector, Windows Phone 8.1 Extension, ADFS 3.0 and Azure Active Directory **Sync Services.** 

It is important to remember that any guidance points given here are just recommendations;

none of which are mandatory. They have been suggested as a way of satisfying the 12 security recommendations that mitigate the threat at OFFICIAL. Risk owners and administrators should agree a configuration which balances the business requirements, usability and security of the platform and use this guidance for advice where needed.

## 2. Risk owners' summary

When using Windows Phone 8.1 as part of a remote working scenario, the following architectural choices are recommended to minimise risk:

- All data should be routed over a secure enterprise VPN to ensure the confidentiality and integrity of the traffic, and to allow the devices and data on them to be protected by enterprise protective monitoring solutions.
- An enterprise application catalogue should be used to distribute in-house applications and trusted third-party applications.
- Arbitrary third-party application installation from the public store should not be permitted on the device.

When configured in this way, risk owners should be aware of the following technical risks associated with this platform. These technical risks are associated to one of the 12 security principles for end user devices.

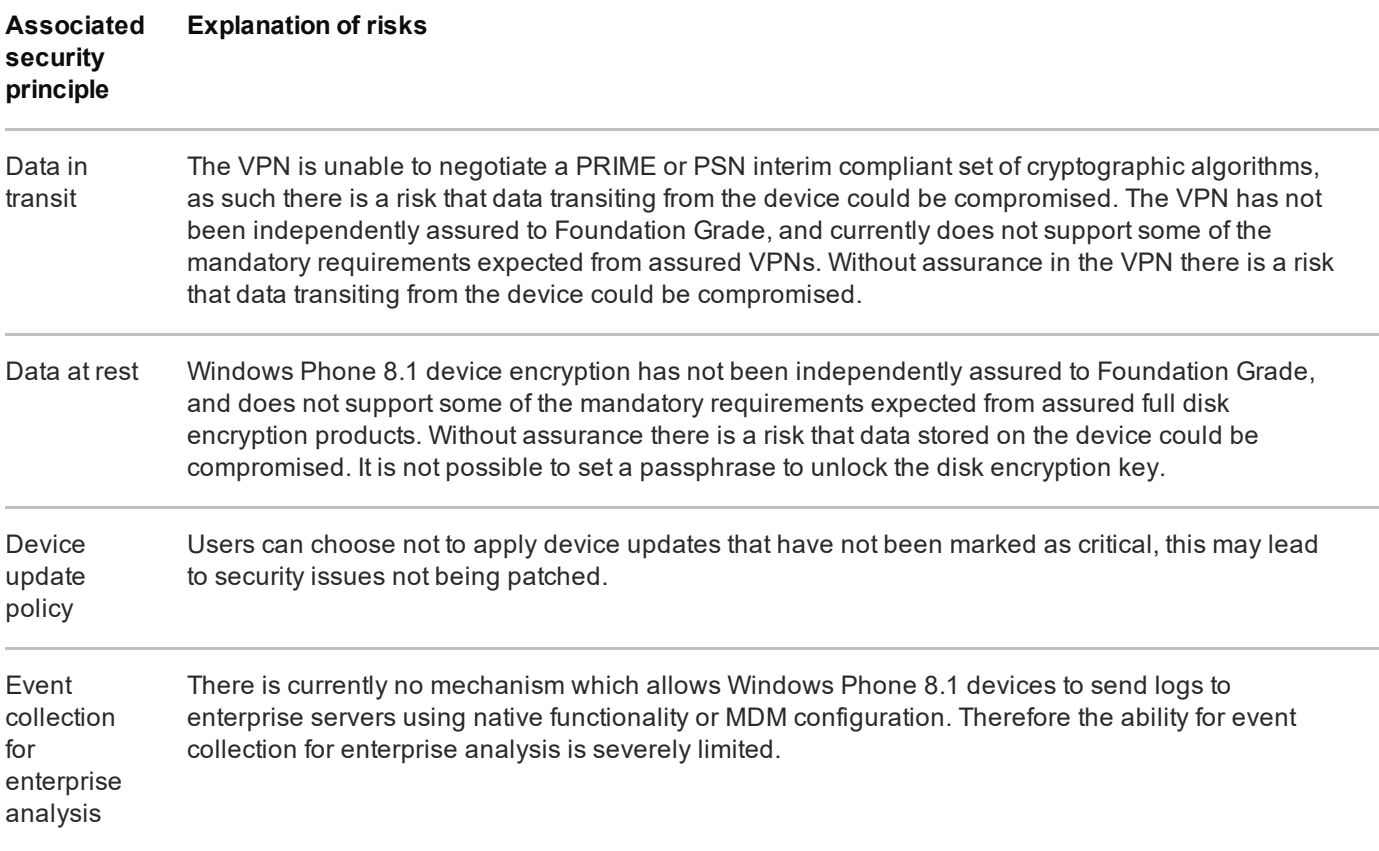

## 3. Administrators' deployment guide

To meet the principles outlined in the End User Devices Security Framework, several recommendations are given in the table below.

## 3.1 Overview

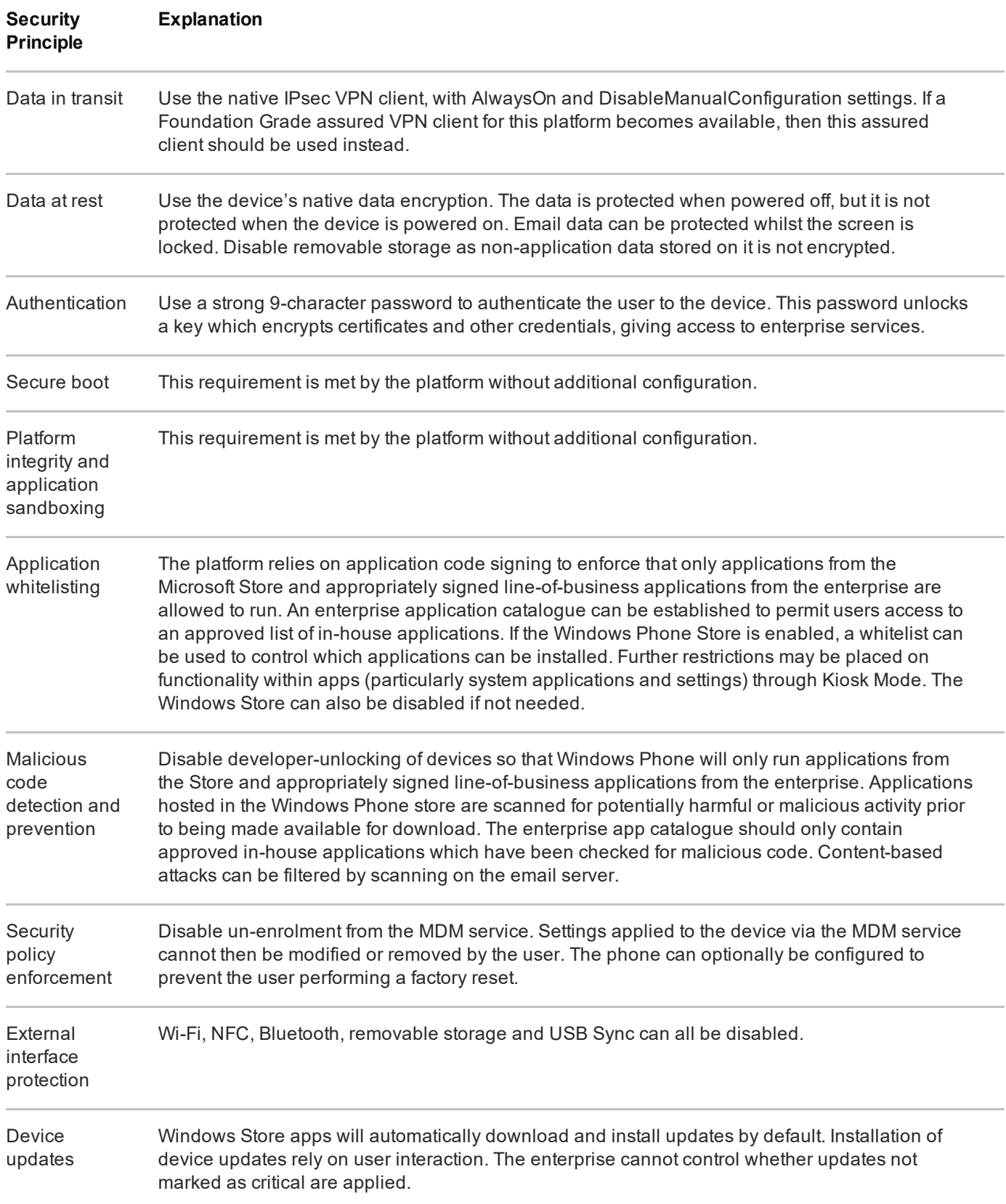

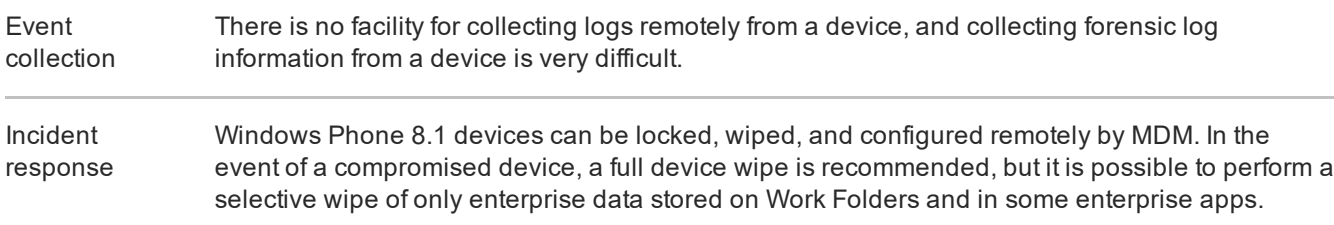

### 3.2 Recommended network architecture

The diagrams below show recommended ways of integrating Windows Phone devices and server components into an organisation's walled garden network architecture.

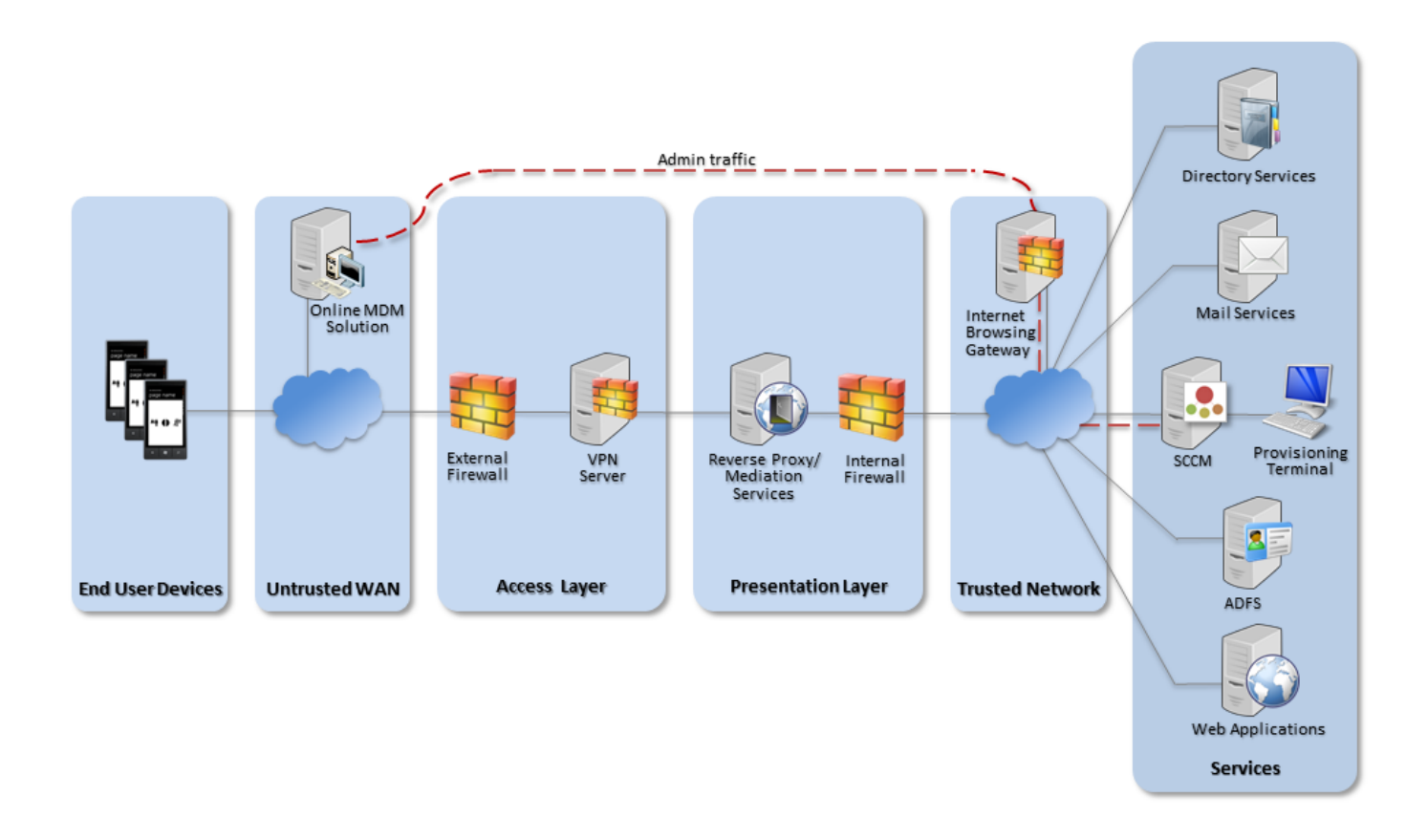

Recommended network architecture for Windows Phone 8.1 deployments using an online **MDM** solution

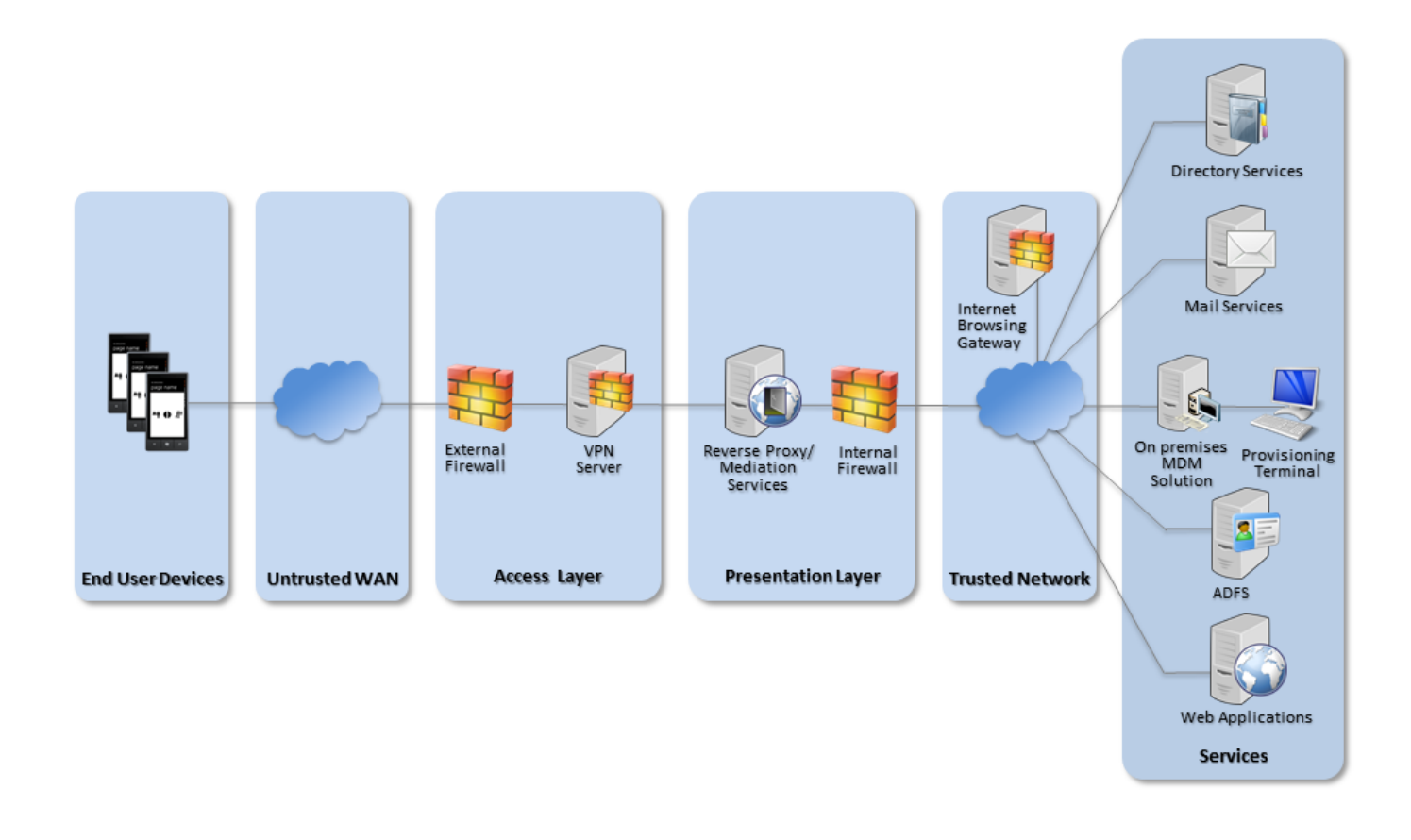

Recommended network architecture for Windows Phone 8.1 deployments using an onpremises MDM solution

## 3.3 Preparation for deployment

To prepare the enterprise infrastructure:

- 1. Deploy an appropriate MDM solution to manage devices. Recommended options are SCCM with Windows Intune Connector **F**, Windows Intune in a cloud configuration, or a suitable third party MDM solution which supports the required settings.
- 2. Procure, deploy and configure other network components, including an approved IPsec VPN gateway.
- 3. Deploy ADFS and a web application proxy if using Workplace Join.
- 4. Deploy a Company Portal app signed with an enterprise code-signing certificate.
- 5. Set up the configuration profiles for the end-user devices in accordance with the settings later in this guidance including VPN profiles and corresponding client certificate profiles using Simple Certificate Enrolment Protocol (SCEP) 7.

### 3.4 Device provisioning steps

To provision each device to the enterprise infrastructure:

- 1. Assign the policies to users and devices using the MDM management interface
- 2. Add the mobile user into the MDM and assign the required access groups. If using Intune this can be done via Azure Active Directory sync (AAD sync) **F**, configuring it to federate identity rather than synchronising passwords to the cloud.
- 3. Load the enterprise CA certificate and the user's SSL client certificate on the device. They should be stored in the machine store  $-$  in the TPM if available. Client certificates can be provisioned either by using a SCEP profile or directly from the provisioning terminal.
- 4. Supply the device to the user. After the user follows the enrolment steps, they can install the company portal app by downloading it from the company store or via the workplace join setting.

## 4. Recommended policies and settings

The following table shows a recommended set of policies that will result in a reasonable balance between technical risk and usability. Organisations are encouraged to adjust these policies in consultation with their risk owners to maximise these devices' business benefit whilst still ensuring that each of the twelve security principles are addressed. For full details of what each policy controls, see the platform vendor's documentation.

Settings not listed in this section are either not applicable to this mode or should be chosen according to organisational policy and requirements.

#### **Password section**

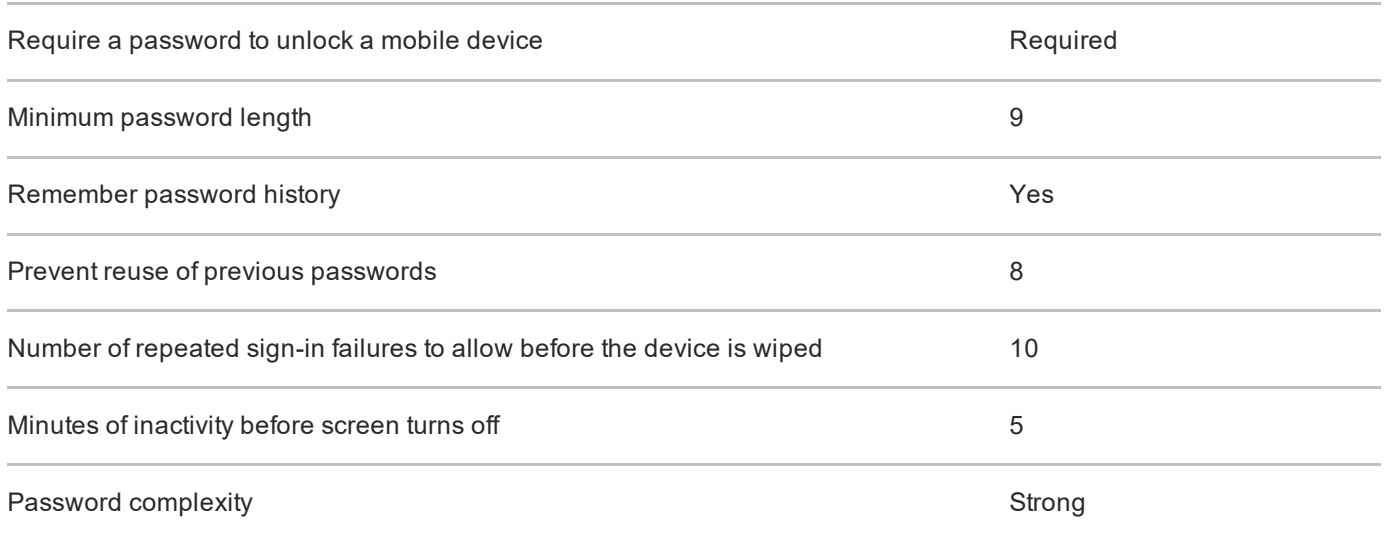

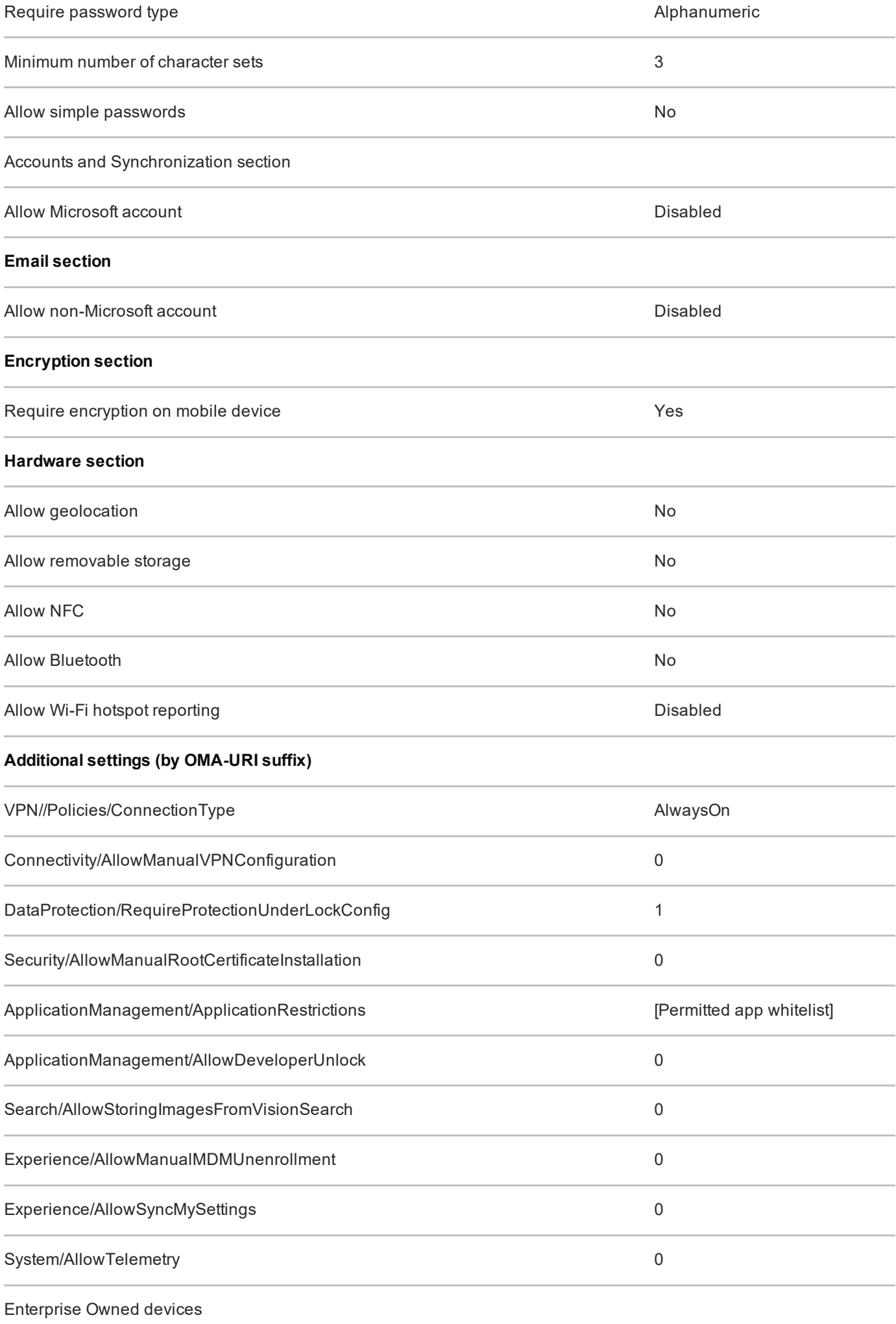

### 4.1 VPN profile

A VPN profile should be configured to negotiate the following parameters. It should be delivered by MDM to prevent the settings being changed by the user. Some of the configuration must be performed on the VPN server.

#### **VPN profile**

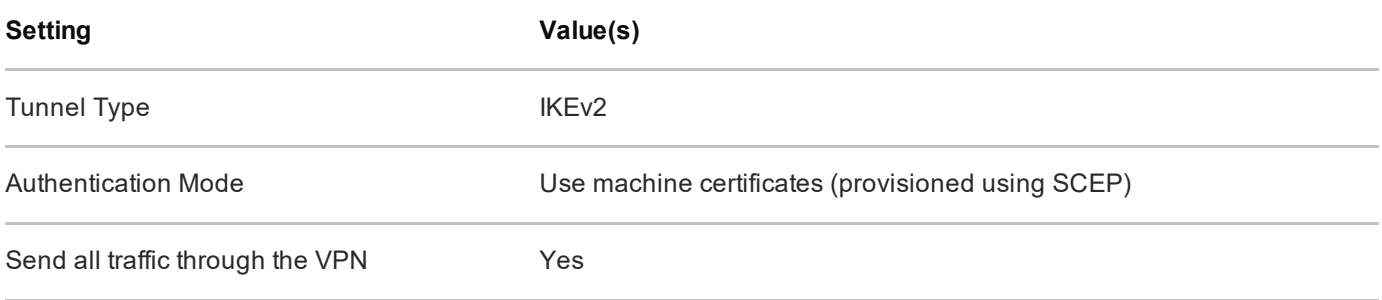

#### **Negotiation parameters**

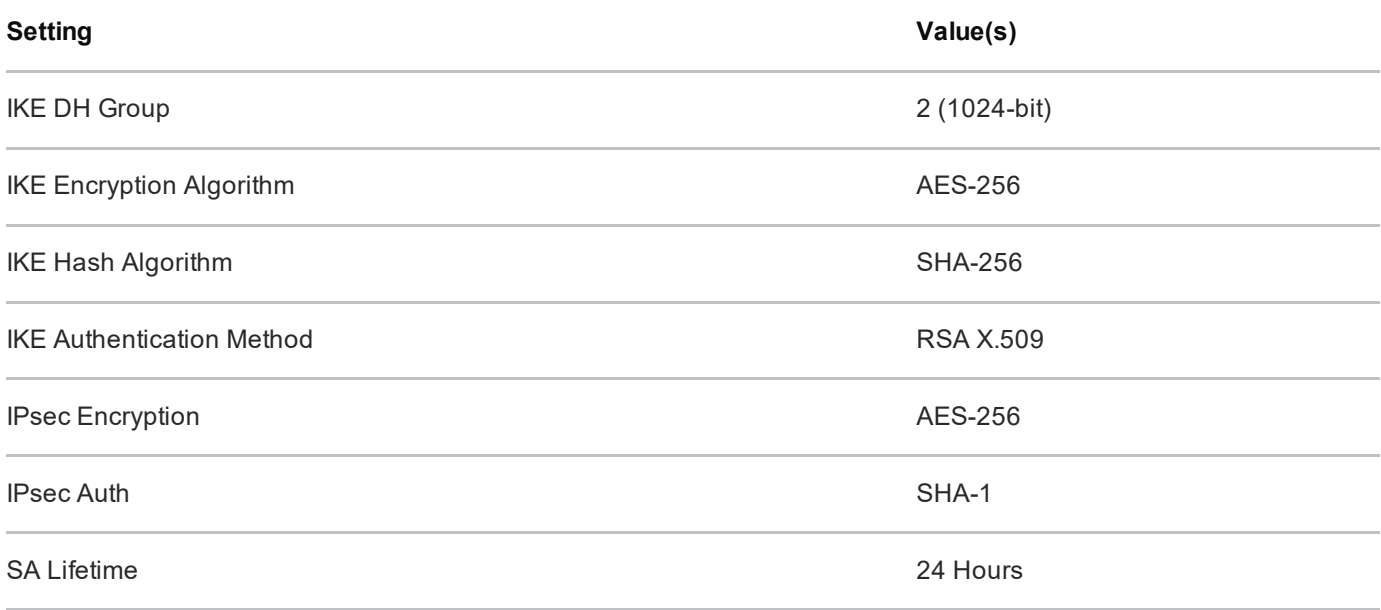

This configuration differs slightly from that of other End User Devices (which follow the PRIME and PSN interim cryptographic profiles) as Windows Phone 8.1 does not completely support these. A secondary VPN server or configuration may therefore need to be configured to run in parallel if other devices are being deployed.

## 5. Enterprise considerations

The following points are in addition to the common enterprise considerations, and contain specific issues for Windows Phone 8.1 deployments.

## 5.1 Windows Phone Store applications

The configuration given above prevents users from installing applications from the Windows Phone Store. An organisation can still distribute its own applications using the Company App and Windows Intune or other compliant MDM solution.

If the Microsoft account is enabled to provide access to the Store, there are no enterprise controls to disable Cloud backup or the 'find my phone' feature.

## 5.2 Mobile device management

Some of the recommended policies above are only available when using an MDM that supports the Open Mobile Alliance (OMA) device management protocol F such as SCCM with the Windows Intune Connector. Standalone Intune deployments will not support the items listed under Additional Settings.

It is essential that system architects evaluate which policies their MDM solution will allow them to set. MDM solutions that cannot set all the policies specified in the policy recommendations section should not be considered for use.

Provisioning of Windows Phone 8.1 devices via MDM solutions that require cloud based interaction are intrinsically dependent on the vendor's online services and considerations around the risk of placing the security and control of their devices and data under a third party should be made.

## 5.3 Workplace Join and Selective Wipe

Windows Phone 8.1 devices can be registered with the enterprise using Workplace Join. The feature enables single sign-on to corporate web apps, allows access control decisions to consider the device type and to synchronise data to the device using Work Folders and helps automate device enrolment with the workplace.

Work Folders  $\blacksquare$  is a feature that synchronises enterprise data to mobile devices. As that data is encrypted on the phone, it can be easily removed with a Selective Wipe. This is a

separate feature to the Selective Wipe implemented by Intune, which is designed to remove Company Apps, Company App data and MDM policy. It is not necessary to implement Work Folders to use the Selective Wipe implemented by Windows Intune, and vice versa.

### **5.4 Cloud services**

Organisations choosing to use cloud based services such as OneDrive can use the CESG Cloud Security Guidance to help them understand both the benefits and risks of using online services.

OneDrive is incorporated into many applications available for use by the Windows Phone 8.1 device such as Microsoft Office Mobile. Procedural controls are necessary to prevent users from authenticating to OneDrive and storing sensitive files within the Microsoft cloud.

The Store and default Mail applications will not function if the Microsoft account is disabled as recommended above. Access to corporate email, and enterprise apps are not affected by this.

## 6. Change history

### 6.1 September 2015

Windows Phone 8.1 Update 2 introduced some updates that have security implications, including changes to the VPN that allow it to be locked into an always-on mode. This has mitigated the previous residual risk that "The VPN can be disabled by the user". This risk has been removed from the guidance.

In addition the platform features an update to e-mail protection ensuring that they are encrypted when the phone is locked. The password requirements have been altered to reflect updated password guidance.

#### **New settings**

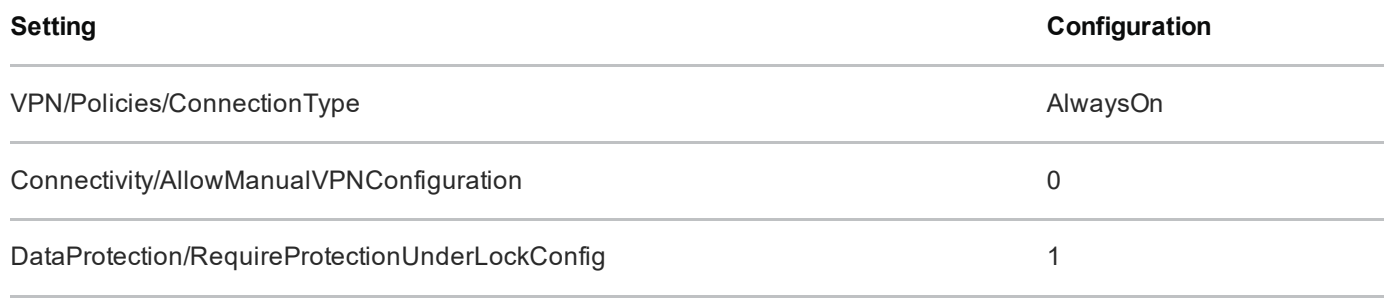

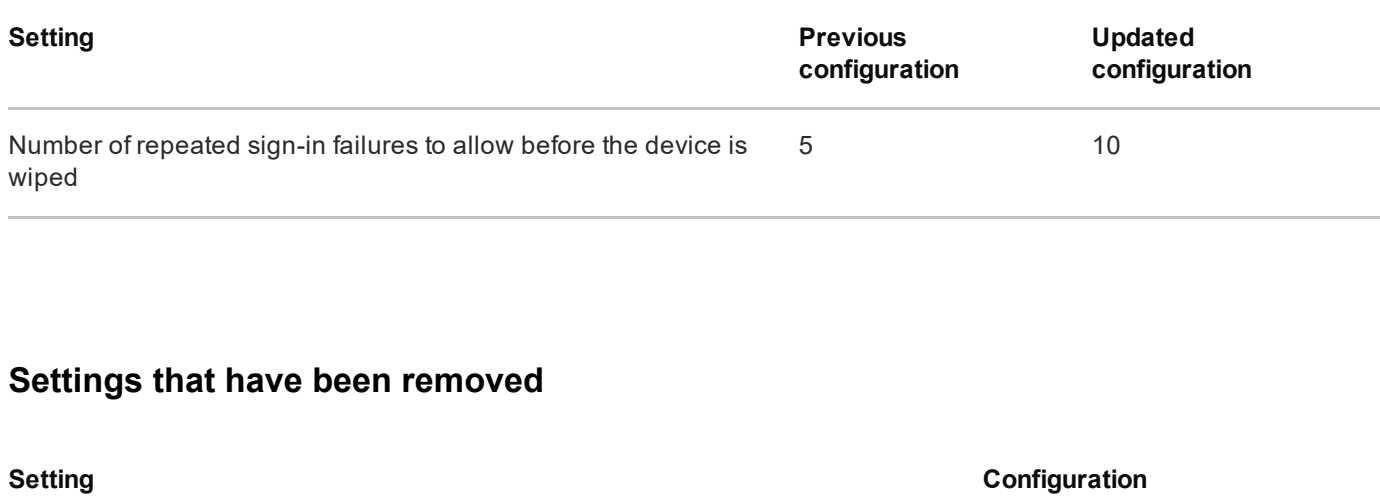

90

#### Settings that have a different configuration

## **Legal information**

DeviceLock /DevicePasswordExpiration

This guidance is issued by CESG, the UK's National Technical Authority on Information Assurance. One of the roles of CESG is to provide advice to UK government entities and organisations providing services to UK government. The guidance found here is provided and intended for use by this audience. It is provided 'as-is' as an example of how specific requirements could be met. It should be used to help inform risk management decisions on the use of the products described, but it should not be used for procurement decisions; it is not intended to be exhaustive, it does not act as an endorsement of any particular product or technology, and it is not tailored to individual needs. It is not a replacement for independent, specialist advice. Users should ensure that they take appropriate technical and legal advice in using this and other guidance published by CESG. This guidance is provided without any warranty of any kind, whether express or implied. It is provided without any representation as to the accuracy, completeness, integrity, content, quality, or fitness for purpose of all or any part of it. CESG cannot, then, accept any liability whatsoever for any loss or damage suffered or any costs incurred by any person as a result of, or arising from, either the disclosure of this guidance to you, or your subsequent use of it. This guidance is UK Crown Copyright. All Rights Reserved.